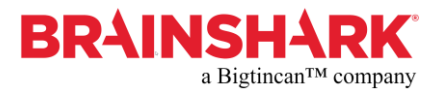

## **Creating the AICC Course Description Files for use with Brainshark**

AICC requires four Course Description Files. These 'text files' are created manually and their content is based upon information contained within the Brainshark presentation. Once created, these files given to the LMS administrator for import into the LMS

The naming convention for the Course Description Files is: {course\_name}.{au, crs, cst, des} For example, overview.au, overview.crs, overview.cst and overview.des

The following describes each file and provides a sample of the associated content. Please note: all files are text files and are specifically formatted:

#### **AU File**

This file contains data needed to launch each assignable unit of the course

#### *Sample .au content:*

"System\_ID","Type","Command\_Line","File\_Name","Max\_Score","Mastery\_Score","Max\_Time\_Allowed","Ti me\_Limit\_Action","System\_Vendor","Core\_Vendor","AU\_Password","Web\_Launch" "A1","Content Object",,"https://www.brainshark.com/boa\_qandp/vu?pi=279924263",,,,,,,,

The first line of the file contains the data headings for each data item. The values are fixed and should not be edited.

The second line contains the data corresponding to the headings. Where data is not provided, a 'comma', marks its place.

The significant datum in this file is the Brainshark URL to the selected Presentation being imported into the LMS. The Brainshark presentation URL may be found on the Presentation Properties tab within the Brainshark Presentation:  $\sim$ 

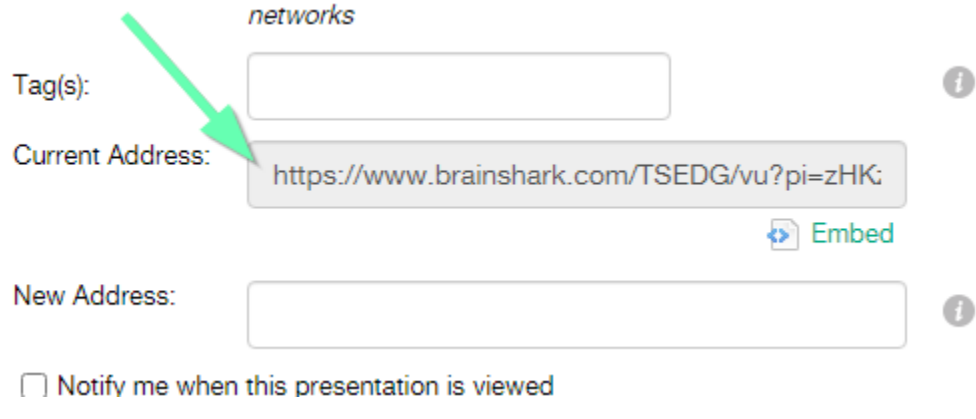

The Brainshark URL is then appended with:

<aicc\_sid> the AICC session id for the viewing

<aicc\_url> the full URL to the LMS that Brainshark will use to send AICC commands

For example:

[https://www.brainshark.com/test\\_company/vu?pi=123456789&AICC\\_SID=<session\\_value>&AICC\\_URL=<U](https://www.brainshark.com/test_company/vu?pi=123456789&AICC_SID=%3csession_value%3e&AICC_URL=%3cURL_to_LMS) [RL\\_to\\_LMS>](https://www.brainshark.com/test_company/vu?pi=123456789&AICC_SID=%3csession_value%3e&AICC_URL=%3cURL_to_LMS)

### **CRS File**

Contains info about the entire course including text description. Values within the {} are to be entered when creating this file. *Sample .crs content:*

```
[Course]
Course_Creator=BofA
Course<sup>-</sup>ID = {Course<sup>-</sup>ID}Course_System= Saba
Course Title={Title of Course}
Level=1
Max Fields CST=2
Total_AUs=1
Total_Blocks=0
Version=2.2
[Course_Behavior]
Max_Normal=99
[Course_Description]
{Course Description}
```
#### **CST File**

This file contains data about the structure of the course. It includes all the Assignable units and blocks in the course.

This file should not need editing.

# **Sample .cst content:**

"Block","Member" "Root","A1"

#### **DES File**

Contains a complete list of every content module defined in the course. Content modules can be (AUs,Blocks).

#### *Sample .des content:*

```
"System_ID","Developer_ID","Title","Description"
"A1", "BofA", "Overview", "A high-level overview of Business Success
Indicators (BSI)"
```
The first line of the file contains the data headings for each data item. The values are fixed and should not be edited. The second line contains the data corresponding to the headings. Where data is not provided, a 'comma', marks its place.

## **Workflow**

1. Set the Brainshark Completion Criteria.

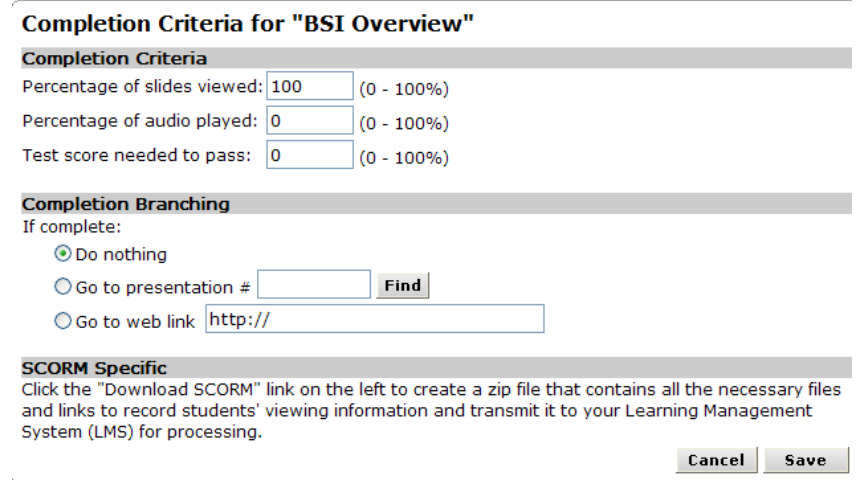

- 2. Create the AICC Course Description Files as described above.
- 3. Deliver the Course Description Files to the LMS Administrator for import into LMS